## Orders (Configuration)

This subsection allows one to configure order settings and bank receipt print-out.

To navigate to this subsection perform the following steps:

- 1. Begin by going to the admin area of your e-store.
- 2. Choose the menu item called "Configuration" in the left-hand menu.
- 3. Once you open the Configuration menu item you have to select the "Orders" tab.

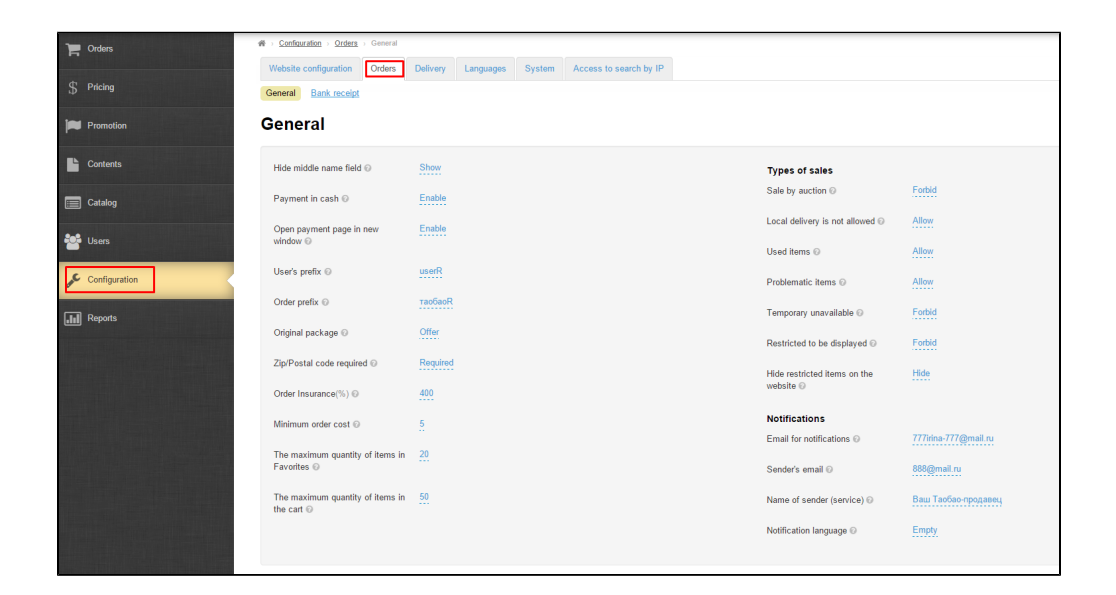